# ScreenBeam™ USB Transmitter 2

Catalog# SBWD200TX02

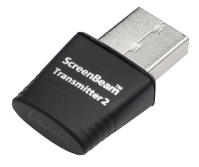

This installation guide provides instructions on how to set up and pair your ScreenBeam USB Transmitter 2 to a ScreenBeam wireless display receiver. This will enable users to wirelessly display content from a PC or laptop to a monitor or projector.

Note: ScreenBeam wireless display receiver is not included. Visit www.screenbeam.com for more information.

## A. Install the Application Software

- **1.** Download ScreenBeam wireless display software to your PC or laptop from www.actiontec.com/products/sbupdate.php.
- **2.** Click ScreenBeam Setup.exe and follow the onscreen instructions.

Note: The software supports silent install/uninstall mode to run the setup.exe from the command line.

- Install command line: ScreenBeam\_Setup.exe -sp"-s"
- Uninstall command line: ScreenBeam\_Setup.exe -sp"-s -x -v"/qn""

### B. Set up the ScreenBeam Receiver

- **1.** Place the receiver next to the monitor or projector.
- **2** Using an HDMI cable, connect one end to the receiver's HDMI port and the other end to the HDMI port on the monitor or projector.

screenbeam.com

CONTINUED

- **3.** Connect the power port to the receiver and plug it in.
- **4** Turn on the monitor or projector and select an HDMI input.

**5** Wait about 30 seconds, then verify that the monitor or projector displays a Ready to Connect screen.

#### C. Pair the Transmitter and Receiver

- **1.** Plug the USB Transmitter 2 into a USB port on your PC or laptop.
- 2 Launch the ScreenBeam wireless display software by clicking the icon on the Windows desktop.
- **3.** Click **Add a Receiver** on the control panel of the software, and find your receiver name. This is the same name that appears on the Ready to Connect screen on the monitor or projector.
- **4.** A PIN appears on the screen.
- **6.** Enter the PIN in the software, and click **Next** to pair your transmitter and receiver.

Visit actiontec.zendesk.com for more information

• User Manual • Troubleshooting Tips • FAQs

Support: (888) 436-0657

Support email: support@actiontec.zendesk.com

P/N 0530-0797-002

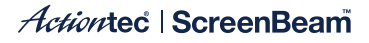

© 2017 All rights reserved. Actiontec and the Actiontec logo are registered trademarks, and ScreenBeam is a trademark of Actiontec Electronics, Inc. All other names are properties of their respective owners. Specifications subject to change without notice. 033017

#### screenbeam.com